## **I Ciclo de Formación Online de la base de datos Web of Science (WoS)**

26/04/2021

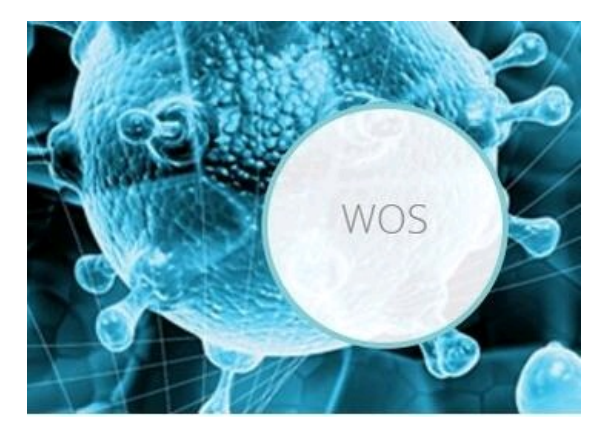

Desde Recursos Científicos de FECYT, durante el próximo mes de mayo, se van a realizar unas jornadas de formación de Web of Science que FECYT ha organizado junto con Clarivate, enmarcadas dentro del **I Ciclo de Formación Online** de la base de datos **Web of Science (WoS)** y que tendrán lugar desde el **10 al 21 de mayo de 2021**.

En esta ocasión se han establecido **10 cursos gratuitos**, en español de 90 minutos de duración, en horario de mañana, dirigidos a estudiantes universitarios, bibliotecarios, investigadores y cualquier persona y usuario de la base de datos WoS.

El plazo de inscripción a estos cursos ya se encuentra abierto, y puede inscribirse a través del siguiente enlace: **INSCRIPCIÓN.** Recuerde inscribirse con una **cuenta de correo institucional** (los correos comerciales como Gmail serán automáticamente descartados) **y datos personales** (datos que aparecerán en el certificado de asistencia, el cual se genera automáticamente una sola vez y recoge todos los cursos a los que se ha acudido durante este I Ciclo).

Las jornadas serán grabadas, y al cabo de unas semanas, podrá consultarse el vídeo de la sesión, así como acceder al material de la formación, que estará disponible en nuestra web, el día siguiente de la celebración de la jornada.

Informarle también, que los asistentes a la jornada de formación online, recibirán por mail una **encuesta de satisfacción** y al cabo de tres semanas aproximadamente, y en el mismo correo electrónico con el que se inscribieron, el **certificado de asistencia**. Señalar que, para recibir la encuesta y el certificado de asistencia, se debe asistir un mínimo de 45 minutos por sesión.

Por último, es muy importante recordar a los usuarios que deben recibir el **mail de confirmación** de la sesión a la que se han inscrito, o no podrán acceder a las jornadas. Estos mails automáticos, en ocasiones se almacenan en la carpeta de correo no deseado o SPAM, por lo que rogamos que revisen dicha carpeta. Una vez que han recibido la confirmación, pueden comprobar la configuración de Webex de su equipo para no tener problemas el día de la sesión.